# Latitude 14

3000 Series

## Quick Start Guide

Guía de inicio rápido Hướng dẫn khởi động nhanh

## 1 Connect the power adapter and press the power button

Sambungkan adaptor daya dan tekan tombol daya Conecte el adaptador de energía y presione el botón de encendido Kết nối v ới b ộ chuyển đổi nguồn điện và nhấn nút nguồn توصيل مهايئ التيار والضغط على زر التشغيل

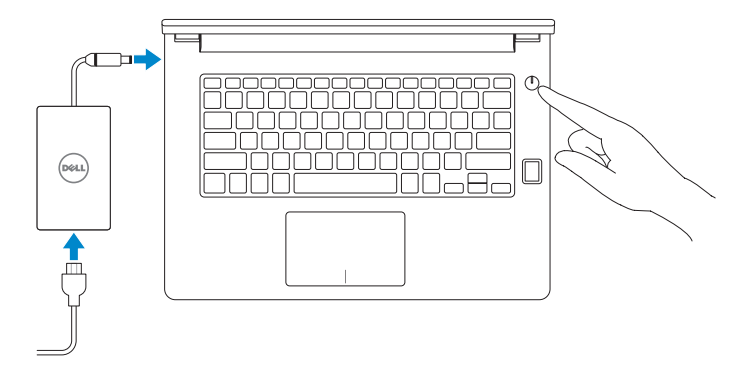

## 2 Finish Windows 10 setup

Tuntaskan penataan Windows 10 Finalice la configuración de Windows 10 Hoàn tất cài đặt Windows 10 إنهاء إعداد 10 Windows

#### Enable Support and Protection

- $Z$  CATATAN: Jika Anda menghubungkan ke jaringan nirkabel aman, masukkan kata sandi untuk akses jaringan nirkabel tersebut saat diminta.
- **NOTA:** Si se conecta a una red inalámbrica segura, introduzca la contraseña para la red inalámbrica cuando se le solicite.

GHI CHU: Nêu bạn đang kêt nôi với một mạng không dây bảo mật, hãy nhập mật khâu đê truy cập mạng không dây khi được nhắc.

Aktifkan Dukungan dan Perlindungan | Active Soporte y protección Bật Hỗ trợ và Bảo vệ تمكين الدعم والحماية |

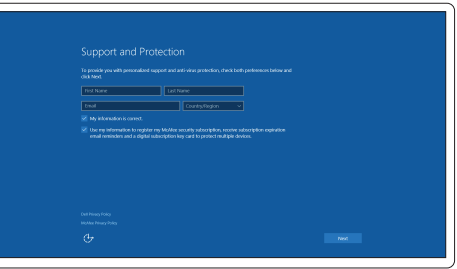

#### Connect to your network

Sambungkan ke jaringan Anda | Conéctese a una red Kết nối vào mạng của bạn التوصيل بالشبكة |

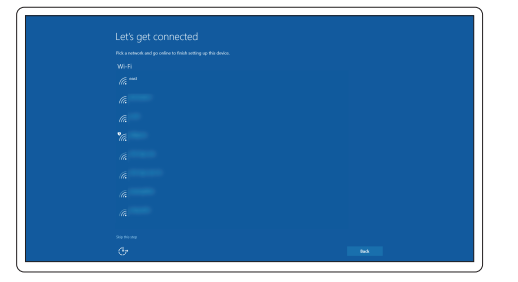

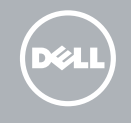

#### NOTE: If you are connecting to a secured wireless network, enter the password for the wireless network access when prompted.

**مالحظة:** في حالة اتصالك بشبكة السلكية مؤمنة، أدخل كلمة المرور لوصول الشبكة الالسلكية عند مطالبتك.

#### Sign in to your Microsoft account or create a local account

Masuk ke akun Microsoft Anda atau buat akun lokal Inicie sesión en su cuenta de Microsoft o cree una cuenta local Đăng nhập vào tài khoản Microsoft của bạn và tạo tài khoản trên máy tính قمب تسجيل الدخول إلى حساب Microsoft أو قم بإنشاء حساب محلي

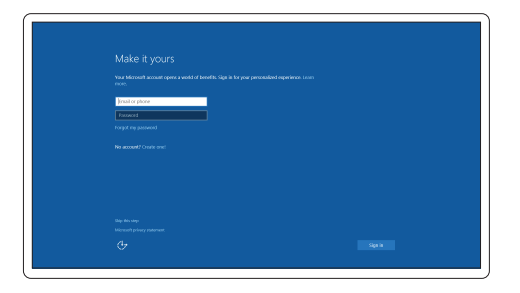

### Locate Dell apps

Mencari aplikasi Dell | Localice las aplicaciones Dell Xác định vị trí các ứng dụng Dell تحديد موقع تطبيقات Dell|

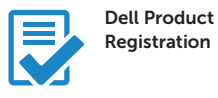

#### Register your computer

Daftarkan komputer Anda Registre el equipo Đăng ký máy tính của bạn تسجيل الكمبيوتر

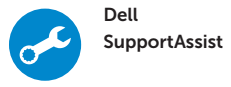

#### Check and update your computer

Periksa dan perbarui komputer Anda Busque actualizaciones para su equipo Kiểm tra và cập nhật máy tính của bạn التحقق من الكمبيوتر الخاص بك وتحديثه

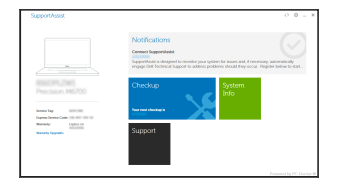

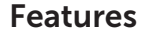

Fitur | Funciones | Tính năng | الميزات

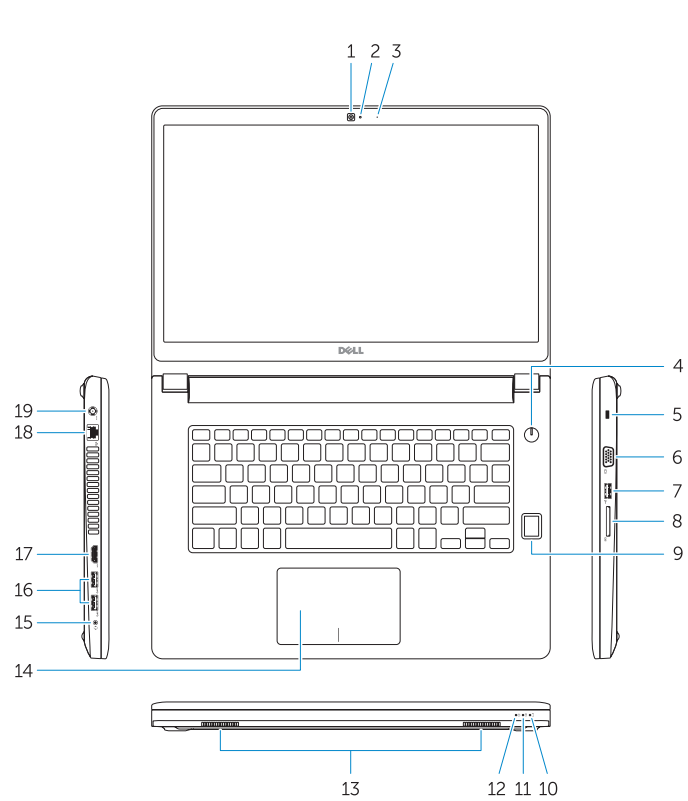

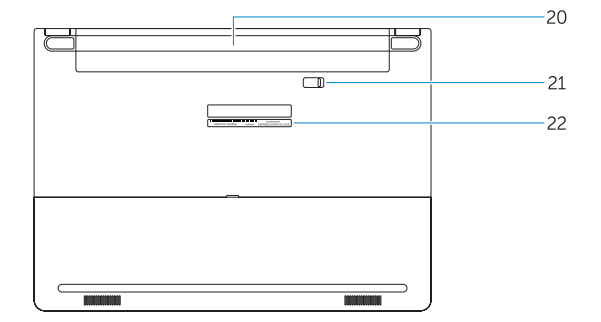

#### 1. Camera

- 16. USB 3.0 connector (2)
- 17. HDMI connector
- 18. Network connector
- 19. Power connector
- 20. Battery
- 21. Battery release latch
- 22. Service-tag label
- 2. Camera-status light
- 3. Microphone
- 4. Power button (No LED indicator)
- 5. Security-cable slot
- 6. VGA connector
- 7. USB 2.0 connector
- 8. Memory card reader
- 9. Fingerprint reader (optional)
- 10. Battery-status light
- 11. Hard-drive activity light
- 12. Power-status light
- 13. Speakers
- 14. Touchpad

#### 15. Headset connector

Regulasi dan keselamatan | Normativa y seguridad ممارسات الأمان والممارسات التنظيمية | Quy định và an toàn

#### Product support and manuals

Manual dan dukungan produk Soporte del producto y manuales Hỗ trợ sản phẩm và sách hư ớng d ẫ n دعم المنتج والدالئل

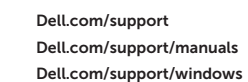

#### Contact Dell

Hubungi Dell | Póngase en contacto con Dell Liên hệ Dell االتصال بـ Dell|

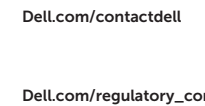

#### Regulatory and safety

Dell.com/regulatory\_compliance

#### Regulatory model

Model regulatori | Modelo normativo Model quy định الموديل التنظيمي |

## P63G

#### Regulatory type

Jenis regulatori | Tipo normativo Loại quy định النوع التنظيمي |

P63G001

#### Computer model

Model komputer | Modelo de equipo Model máy tính موديل الكمبيوتر |

#### Latitude 14-3470

© 2015 Dell Inc. © 2015 Microsoft Corporation.

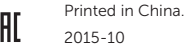

.thl

- 12. Indicador luminoso de estado de alimentación
- 13. Altavoces
- 14. Panel táctil
- 15. Conector para auricular
- 16. Conectores USB 3.0 (2)
- 17. Conector HDMI
- 18. Conector de red
- 
- 
- 21. Pasador de liberación de la batería
- 22. Etiqueta de servicio
- الكاميرا . 1 مصباح حالة الكاميرا . 2
- 3. الميكروفون
- 
- 4. زر التشغيل (بدون مؤشر LED)
	- 5. فتحة كبل الأمان
	- موصل VGA . 6
	- موصل 2.0 USB . 7
	- قارئ بطاقة الذاكرة . 8
- 9. قارئ بصمات الأصبابع (اختيار ي)
	- 1010مصباح حالة البطارية
- 1111مصباح نشاط محرك األقراص الثابتة
	- 12. مصباح حالة الطاقة
		- 1313السماعات
		- 14. لوحة اللمس

1515موصل سماعة الرأس ) 1616موصل 3.0 USB)2 1717موصل HDMI 1818موصل الشبكة 19. موصل التيار 2020البطارية 21. قفل تحرير البطارية 22. ملصق رمز الخدمة

- 14. Touchpad
- 15. Connettore auricolare
- 16. Connettori USB 3.0 (2)
- 17. Connettore HDMI
- 18. Connettore di rete
- 19. Connettore di alimentazione
- 20. Batteria
- 21. Dispositivo di chiusura della batteria
- 22. Etichetta Numero di servizio
- 1. Fotocamera
- 2. Indicatore di stato della fotocamera
- 3. Microfono
- 4. Pulsante Accensione (nessun indicatore LED)
- 5. Slot cavo di protezione
- 6. Connettore VGA
- 7 Connettore USB 2.0
- 8. Lettore di schede di memoria
- 9. Lettore di impronte digitali (opzionale)
- 10. Indicatore di stato della batteria
- 11. Indicatore di attività del disco rigido
- 12. Indicatore di stato dell'alimentazione
- 13. Altoparlanti
- 1. Cámara
- 2. Indicador luminoso de estado de la cámara
- 3. Micrófono
- (sin indicador LED)
- 
- 
- 
- 
- 9. Lector de huellas dactilares (opcional)
- 10. Indicador luminoso del estado de la batería
- 11. Indicador luminoso de actividad de la unidad del disco duro
- 1. Máy ảnh
- 2. Đèn trạng thái camera
- 3. Micrô
- 4. Nút nguồn (không có đèn LED chỉ báo)
- 5. Khe cáp bảo vệ
- 6. Đầu nối VGA
- 7. Đầu nối USB 2.0
- 8. Bộ đọc thẻ nhớ
- 9. Đầu đọc dấu vân tay (tùy chọn)

- 10. Đèn trạng thái pin
- 11. Đèn hoạt đ ộng ổ đĩa cứng
- 12. Đèn trạng thái nguồn
- 13. Loa
- 14. Bàn di chu ộ t
- 15. Đầu nối tai nghe
- 16. Đầu nối USB 3.0 (2)
- 17. Đầu nối HDMI
- 18. Đầu nối mang
- 19. Đầu nối nguồn
- 20. Pin
- 21. Chốt m ở pin
- 22. Nhãn thẻ bảo trì

- 
- 
- 
- 4. Botón de encendido
- 5. Ranura del cable de seguridad
- 6. Conector VGA
- 7. Conector USB 2.0
- 8. Lector de tarietas de memoria
- 
- 
- 19. Conector de alimentación
	- 20. Batería
	-
	-